## **Fluid Layout Reorderer Showcase**

Jasig Spring Conference March 1-4, 2009 | Dallas, Texas

**Gary Thompson** 

User Experience Leader, Unicon

**Jen Bourey** 

Java Developer, Unicon

#### **Antranig Basman**

Software Developer, Cambridge

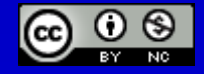

This presentation is licensed under a Creative Commons Attribution-Noncommercial 2.5 License.

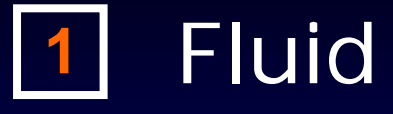

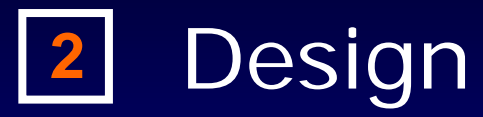

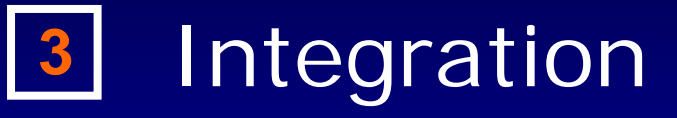

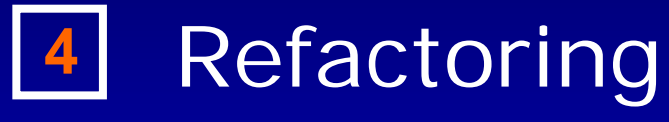

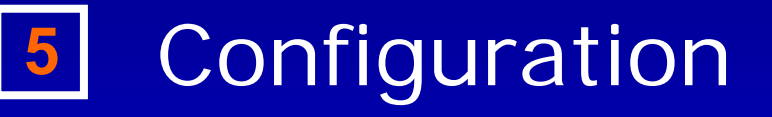

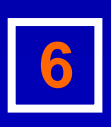

**6** uPortal 3.1

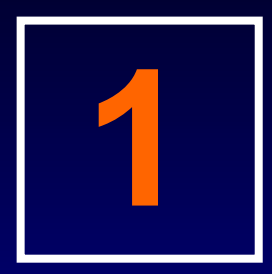

## **Fluid**

#### Designing software that works – for everyone.

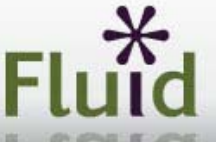

#### Designing software that works - for everyone.

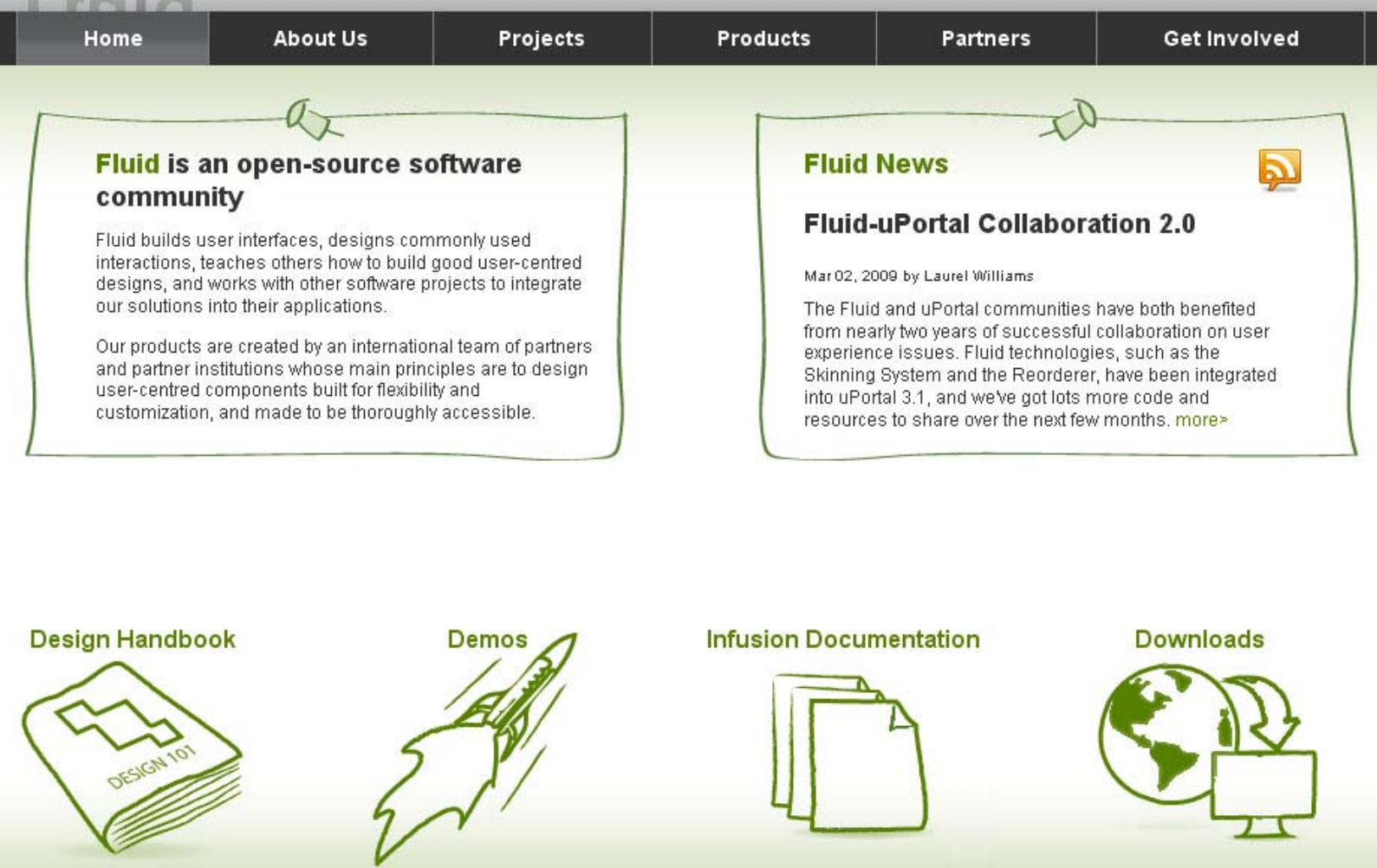

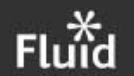

The Fluid Project is funded by a grant from The Andrew W. Mellon Foundation.<br>© the fluid project, 2009

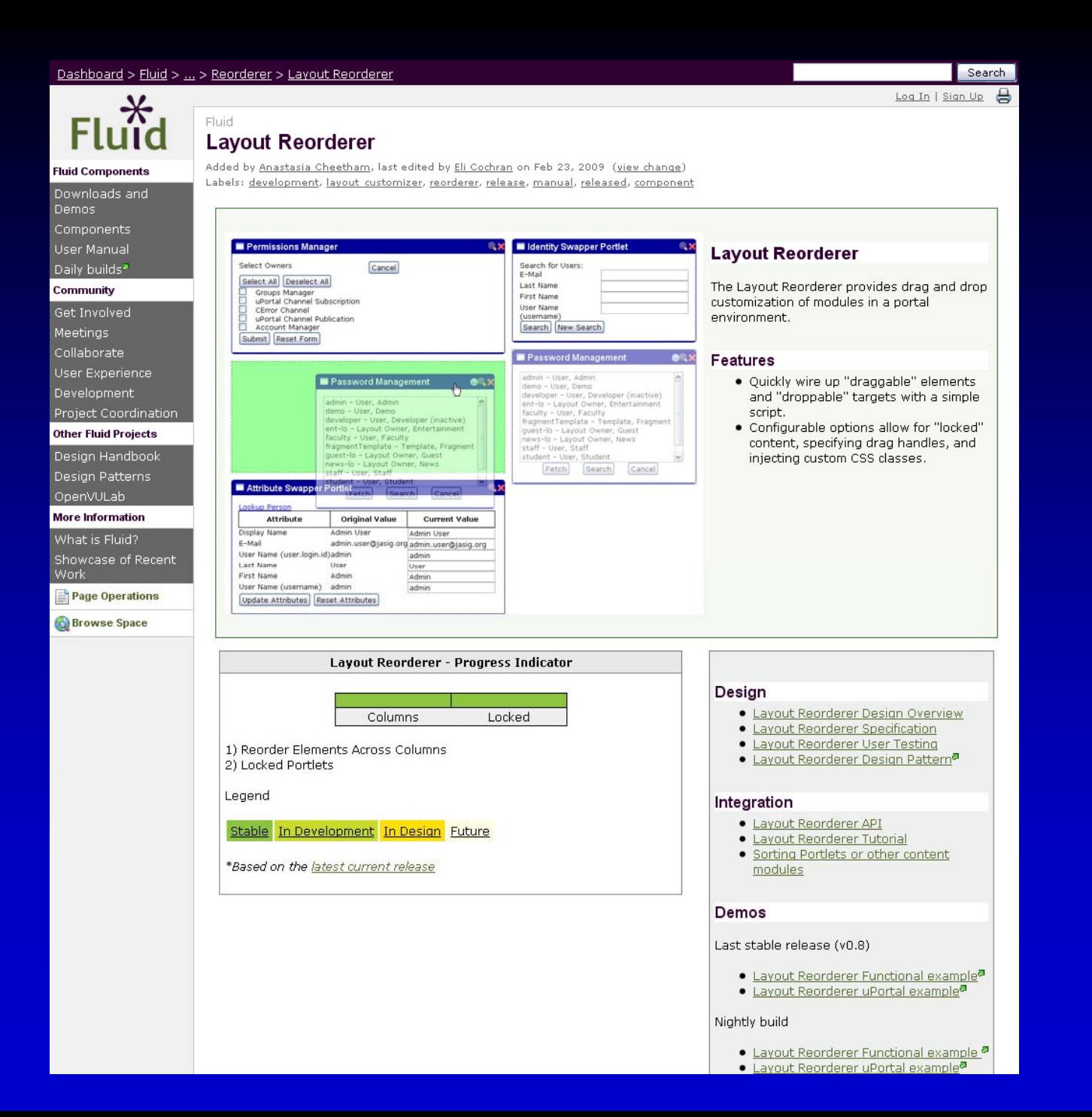

#### **What is a "reorderer"?**

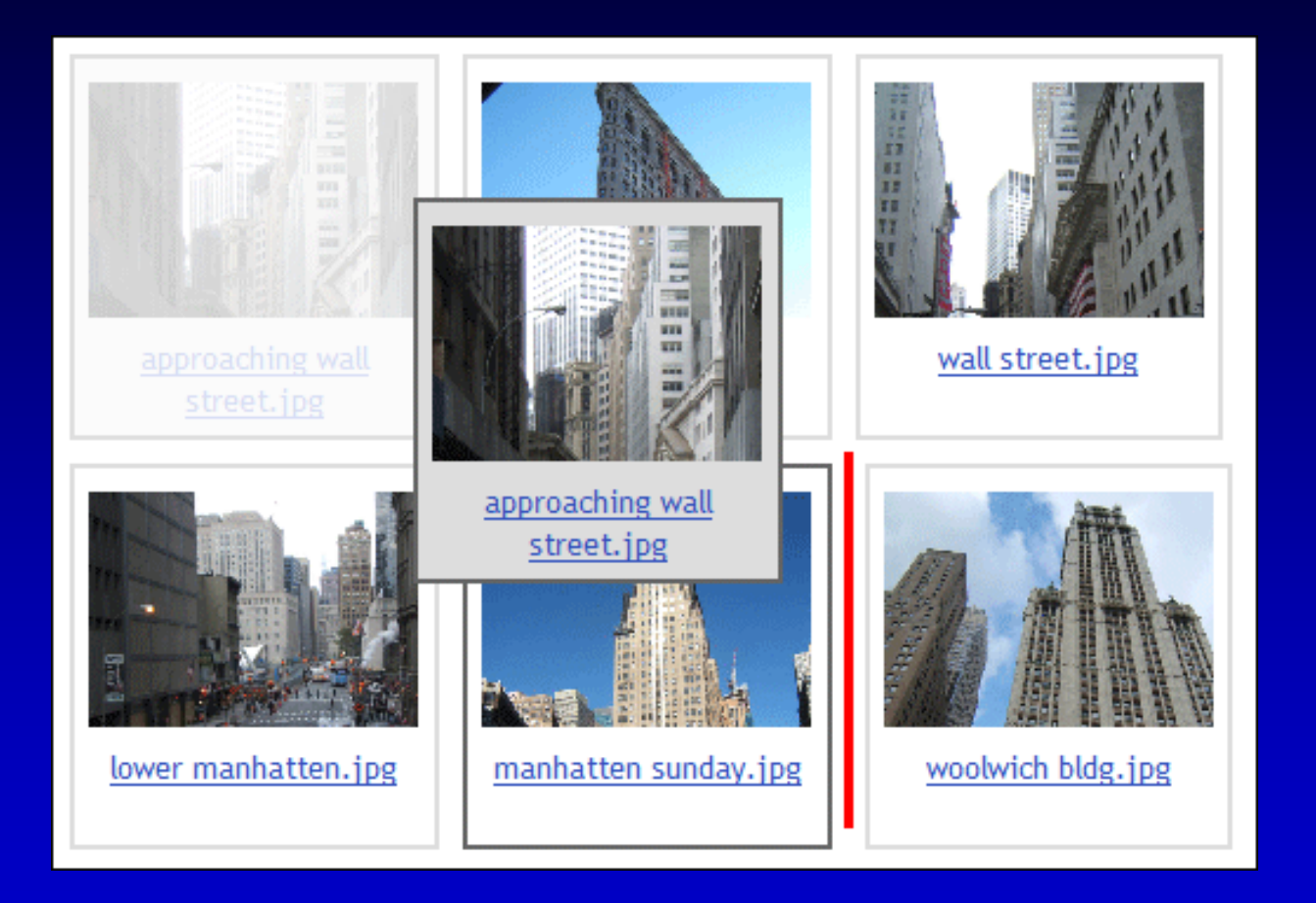

#### **What is a "reorderer"?**

#### Example 1. Semi-sortable List

This list only has a few sortable items

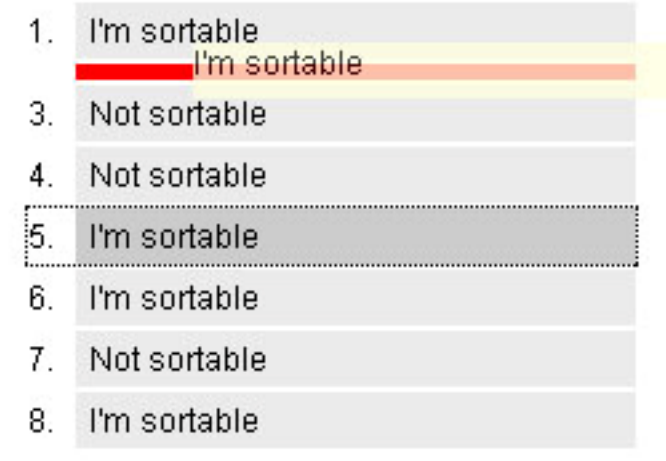

### **What is a "reorderer"?**

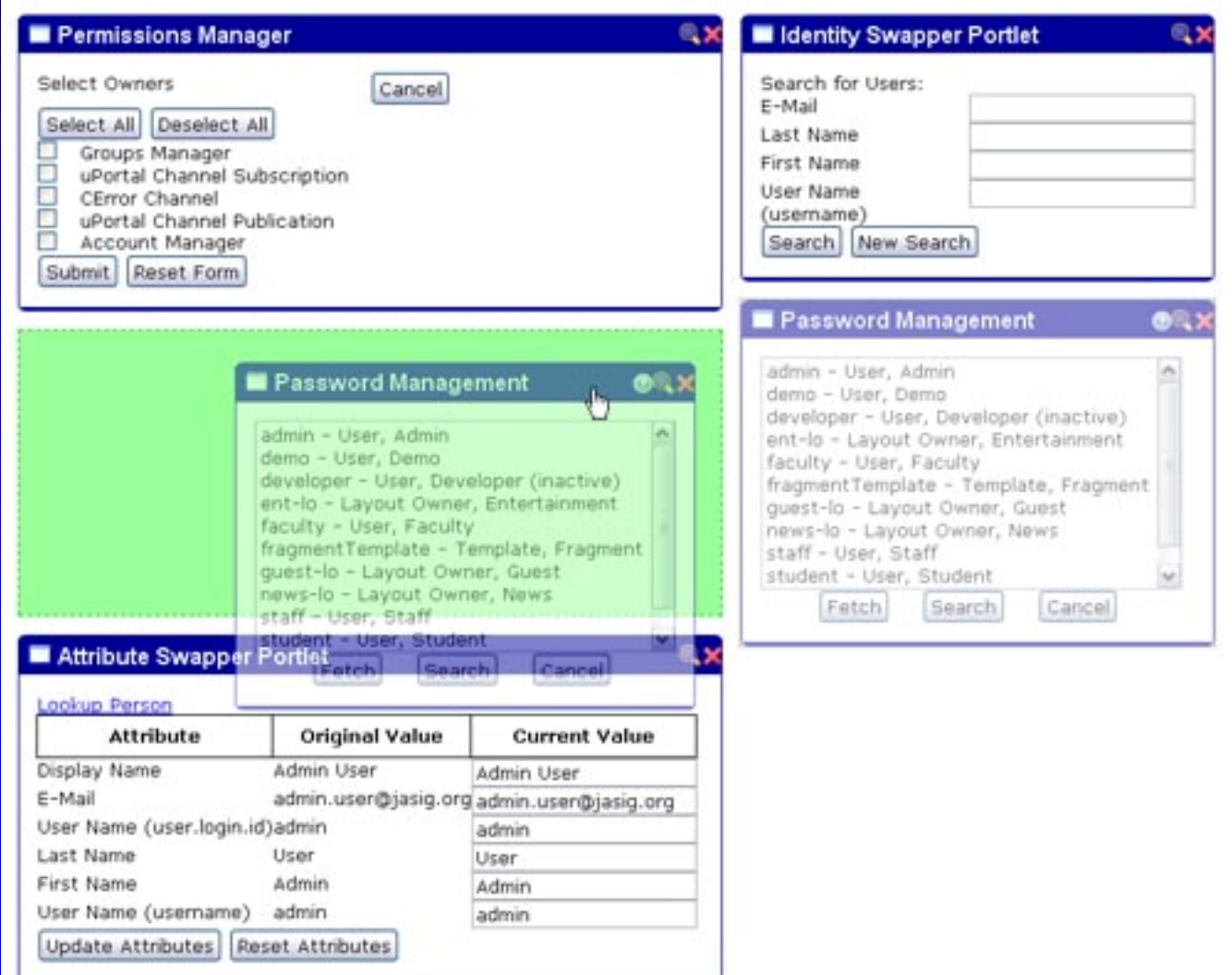

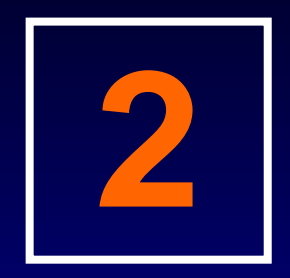

# Design

### Moving Layout Reorderer through the Fluid component design process.

### **Fluid Design Process**

- 1. Scope
- 2. Users
- 3. User Needs
- **Design**
- **Evaluation** 
	- **Implementation**

### **Fluid Design Process - Scope**

- 1. Review pain points
- 2. Review user activities and use cases
- Create problem statement
- Create high level design goals
- Scope show & tell

#### Home > Gary's Tab > **User Preferences**

Options for modifying Preferences:

Navigate to a tab, or select an element on the current tab by clicking one of the grey buttons below. For example, click one of the **Add Channel** buttons to add a new channel in that location.

 $\Box_c$ 

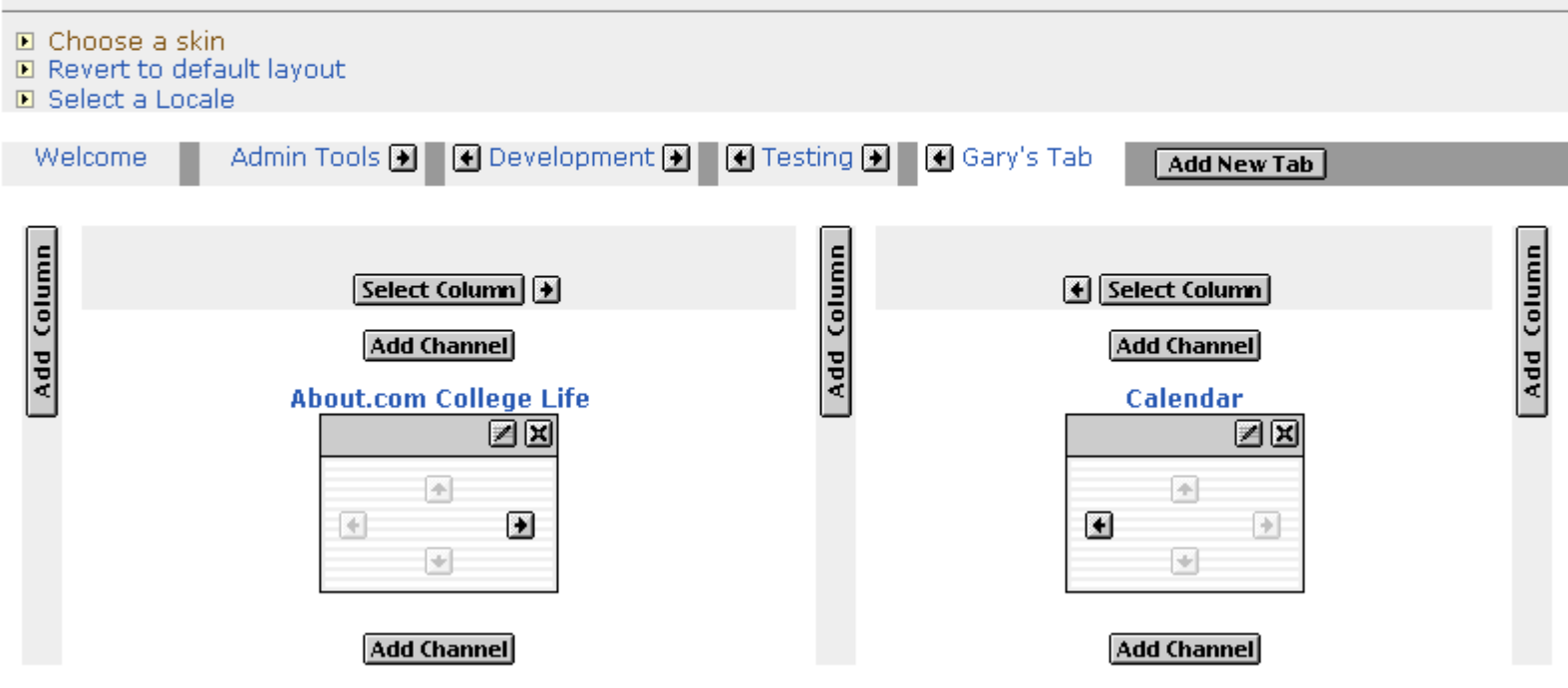

### **Fluid Design Process – Users**

- 1. Review personas
- 2. Identify primary and secondary personas
- Create persona deliverables
- Personas show & tell

#### **Fluid Design Process – User Needs**

- 1. Identify likely contexts of use
- 2. Create list of potential scenarios
- 3. Identify primary and secondary scenarios
- Flesh out primary and secondary scenarios
- Identify use cases abstracted from contexts of use and scenarios

**Create list of functional requirements** 

User needs show & tell

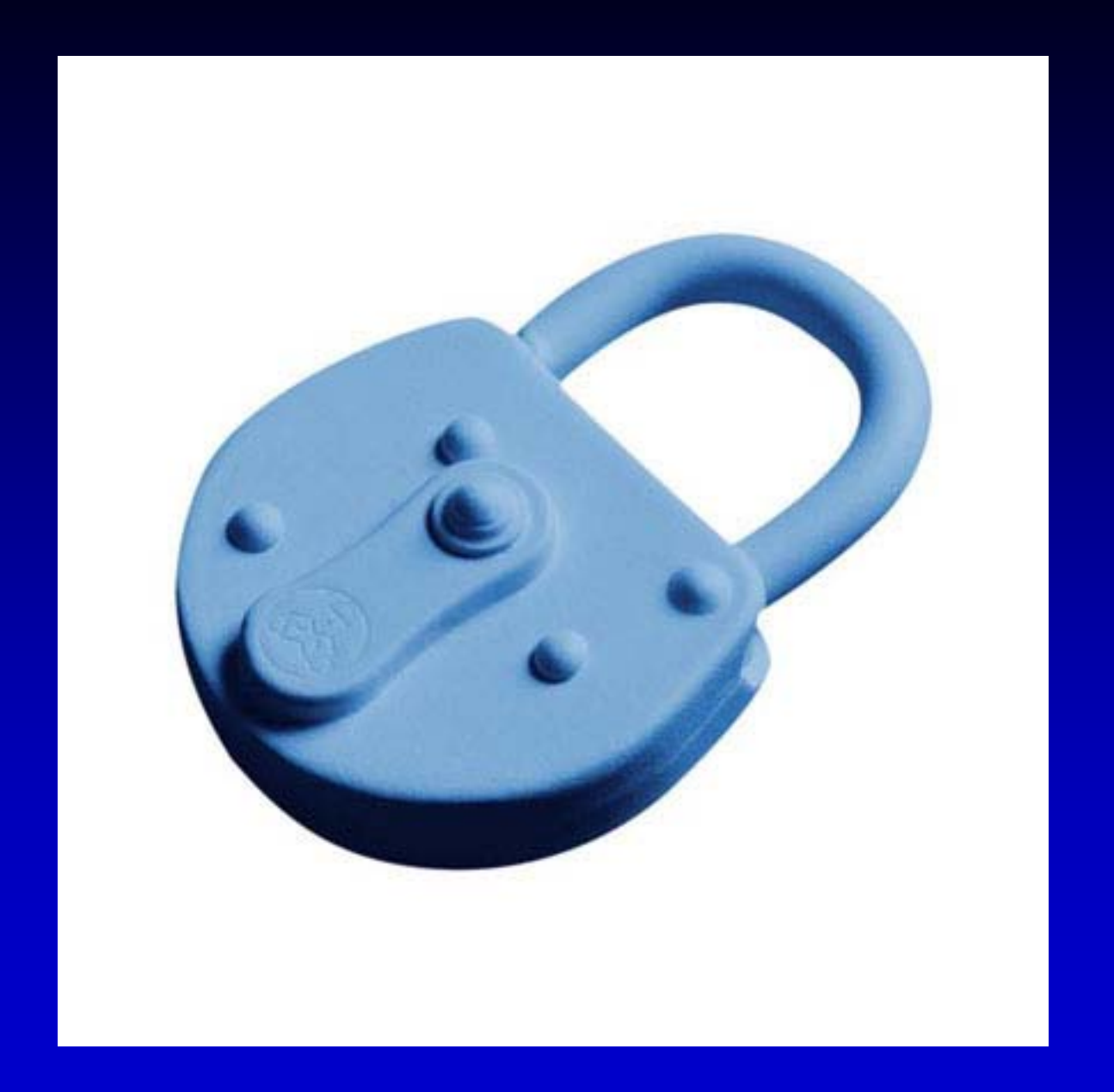

### **Fluid Design Process – Design**

- 1. Benchmarking
- 2. Create storyboards
- Identify existing and new design patterns
- 4. Create wireframes and/or mockups
	- Create new design patterns
		- Design show & tell

#### **Fluid Design Process – Evaluation**

- 1. Create testing protocols
- 2. Mouse interaction user testing
- 3. Keyboard interaction user testing
- 4. Screen reader interaction user testing
- 5. Analyze user testing and create lightweight report
	- Iterate design based on user testing results Evaluation show & tell

#### **Fluid Design Process – Implementation**

- 1. Create lightweight functional specification
- 2. Implementation show & tell

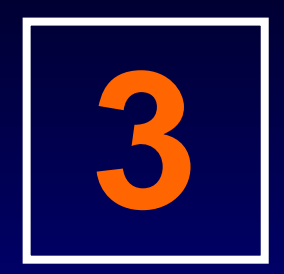

## **Integration**

Integrating the Layout Reorderer into uPortal 3.

### **Portal Layout**

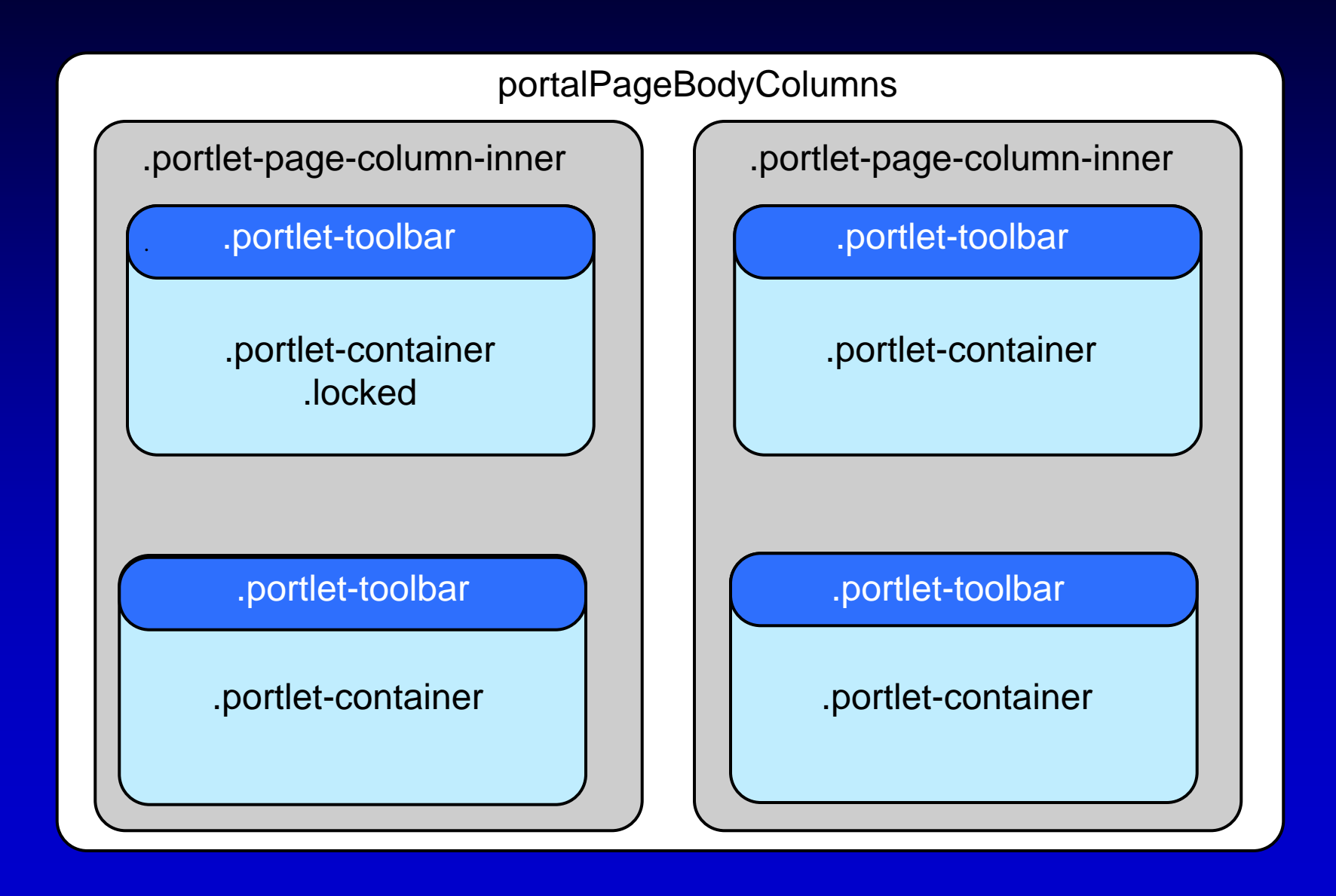

#### **Initializing the Reorderer**

```
var options = {
     selectors: {
     columns: ".portal-page-column-inner",
     modules: ".portlet-container",
     lockedModules: ".locked",
     dropWarning: $("#portalDropWarning"),
     grabHandle: "[id*=toolbar_]"
     },
     listeners: {
      afterMove: movePortlet},
     styles: {
      mouseDrag: "orderable-dragging-mouse"
     }
};
settings.myReorderer = up.fluid.reorderLayout 
("#portalPageBodyColumns",options);
```
**settings.myReorderer.refresh();**

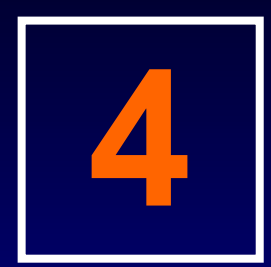

# Refactoring

Getting it right.

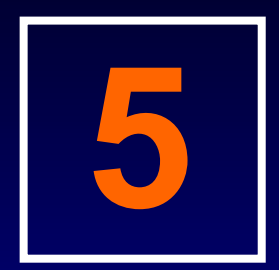

# **Configuration**

### Some common ways to configure the Layout Reorderer.

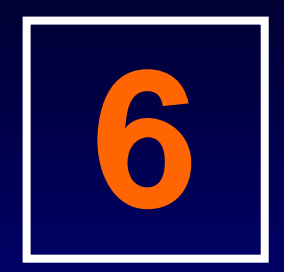

## uPortal 3.1

#### Layout Reorderer is drag and drop in 3.1.